KANATA SENIORS CAMERA CLUB
HDR PRESENTATION DECEMBER 2, 2011

#### TODAY'S BATTING ORDER

- Disclaimers
- What The HDR Acronym Stands For
- An Overview Of The In-Camera Process
- The Post Production Process Overview
- HDR Software Primer
- Hints And Tips From My Meagre Experience
- The Final Product The "Eye Candy"
- Q & A To Follow Presentation I'll Do "The Best I Are!"

#### DISCLAIMERS

- I'm A HDR User NOT An Expert!
- I'm Actually A Technology Dummy
- Q & A Will Likely Have "I Don't Knows"
- There's Many A Way To Skin An HDR Cat

Despite All That, Even I Find It Pretty Easy:>)

#### HIGH DYNAMIC RANGE

H is for High

D is for Dynamic

R is for Range

#### A TECHNICAL DEFINITION

"HDR Is A Set Of Techiques That Allows A Greater DYNAMIC RANGE Between The Lightest And Darkest Areas Of An Image Than Current Standard Digital Imaging Techniques Or Photographic Methods"

#### IN-CAMERA PROCESS

- Usually, No Camera Movement Is Imperative
- Read Tripod, No Wind, No Vibration And Cable Release
- No Movement In The Scene Either \*
- Use Of Autobracket Feature
- Select # Of Images And EV increments \*\*
  - \* Exception: Water Movement Works
  - \*\* Change Shutter Speeds NOT Aperture!

#### USE OF AUTOBRACKET

- With My D300, Depress The Fn Button And Rotate The Main Command And Sub-Command Dials
- Choose The Number Of Shots With My D300, Choices Are 3, 5, 7 or 9
- Choose The Exposure Value (EV) Change Increments With My D300,
   Choices Are 0.3, 0.7 or 1.0
- EV Alterations <u>MUST</u> Be In Shutter Speed Only <u>NOT</u> Aperture Changes - So Shooting Mode Needs To Be Aperture Priority Or Manual Only - <u>NOT</u> Program, Auto Or Shutter Speed Priority
- When You're Finished Your Shooting, <u>DON'T FORGET TO TURN</u>
   <u>YOUR AUTOBRACKET FEATURE OFF</u> With My D300, I Reset The
   Number Of Shots To 0 To Deactivate The Autobracket Feature

#### POST PRODUCTION WORK

- Some Type Of HDR Software Is Needed Launch It
- Select The Image(s) To Be Imported
- "Twiddle The Dials" For Desired "Look" (The "Dials" Are Actually Sliders)
- Create The HDR File
- Further Editing In "Standard" Software

#### WHAT THE SLIDERS ALTER

- Strength
- ColourSaturation
- Luminosity
- Microcontrast
- MicroSmoothing

- ShadowsClipping
- White/Black/ Gamma Points
- ColourTemperature
- ShadowSaturation

#### HDR SOFTWARE PRIMER

- I'm Told HDR Files Can Be Produced Via One Image In Adobe CS5 \*
- I Believe In 99% Of Cases, Multiple Images Are Involved
- I Have Only Used Photomatix But There Is Other HDR SW Packages
  Too NIK EFEX Pro, HDR Darkroom, Topaz Adjust To Name Some
- I Hear NIK Is Terrific For "Standard" Black & White As Well As HDR
- \$50 \$250 Range <u>BUT</u> Free Thirty Day Trials On Some Software
- Most HDR Software Is PC Based Only; Photomatix Good For Mac Too

<sup>\*</sup> I'm Told CS5 HDR Processing Is Complicated And Labour Intensive

#### HINTS AND TIPS

- HDR Works Best In High Contrast Scenes
- Dramatic Skies And Wide Angle Work Well
- Autobracketing Feature <u>REALLY</u> Helps!
- Fast Shutter Speeds, Low ISO If Possible
- Less Images Better Than More For Me
- EV Increments Depends On Contrast Levels
- Use Of The "One Finger Salute"

#### 5 IMAGES .7 EV INCREMENTS

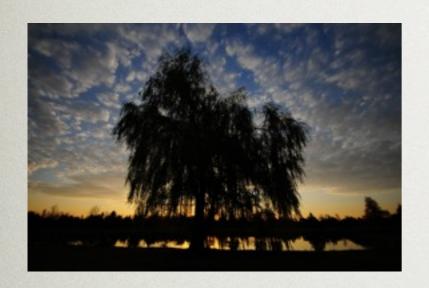

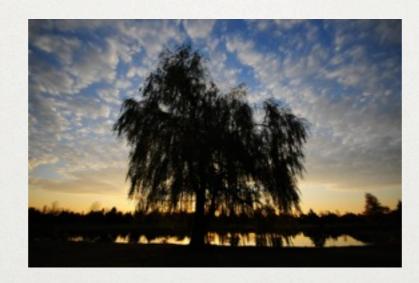

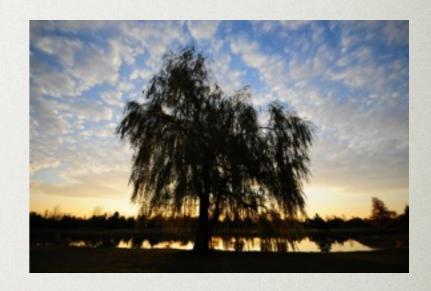

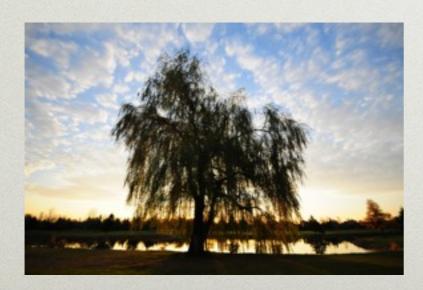

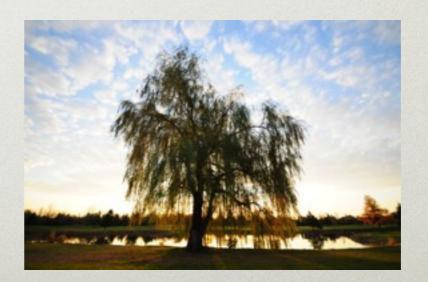

#### THE FINAL PRODUCT

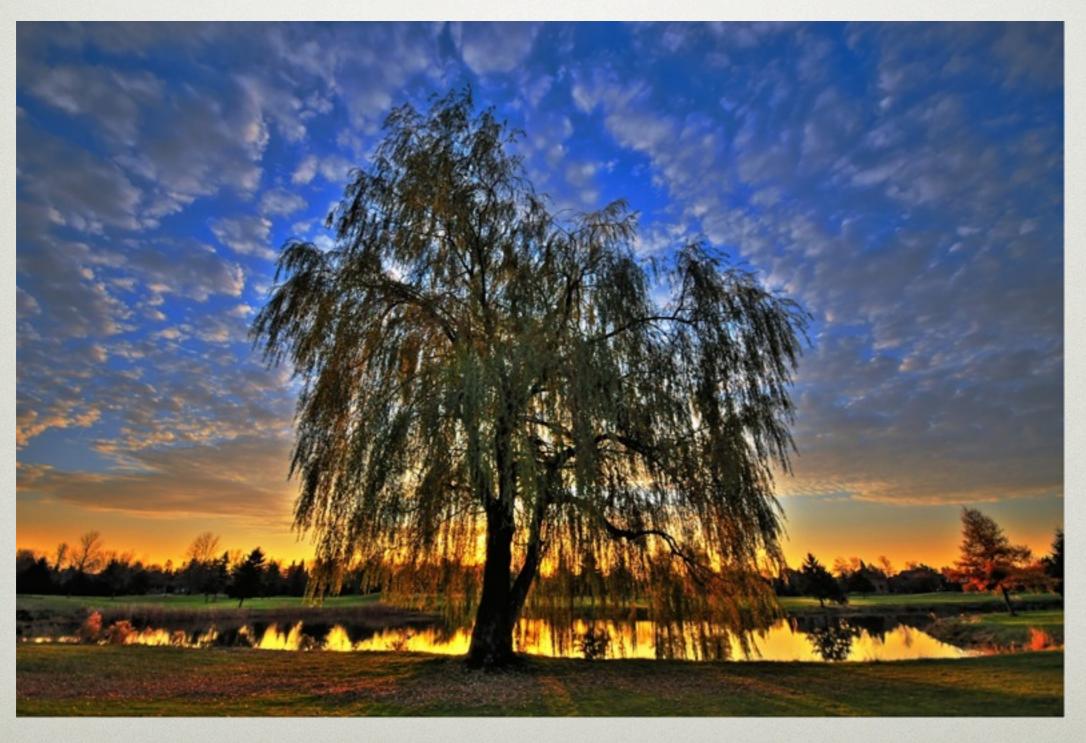

#### WATER MOVEMENT WORKS

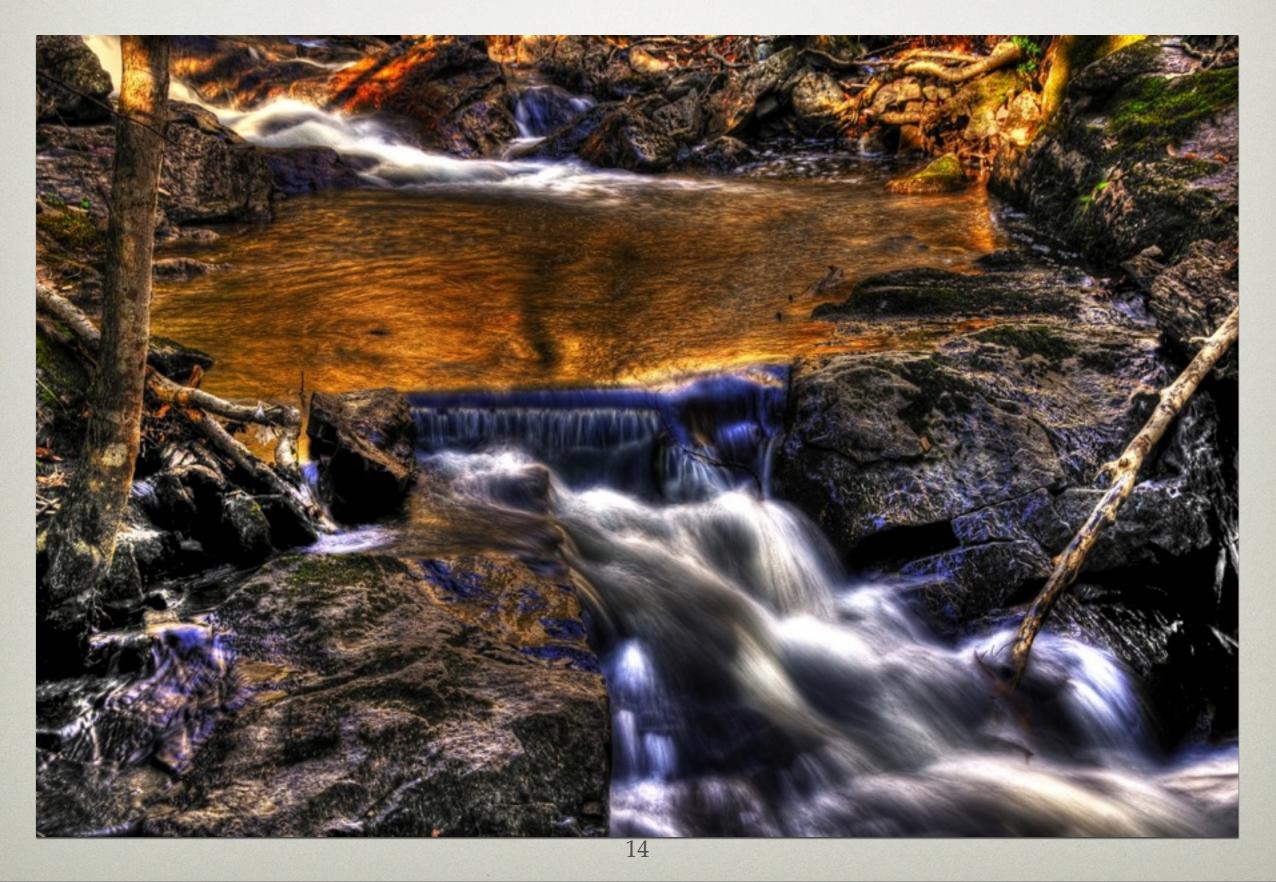

#### A MORE PSYCHOTIC LOOK

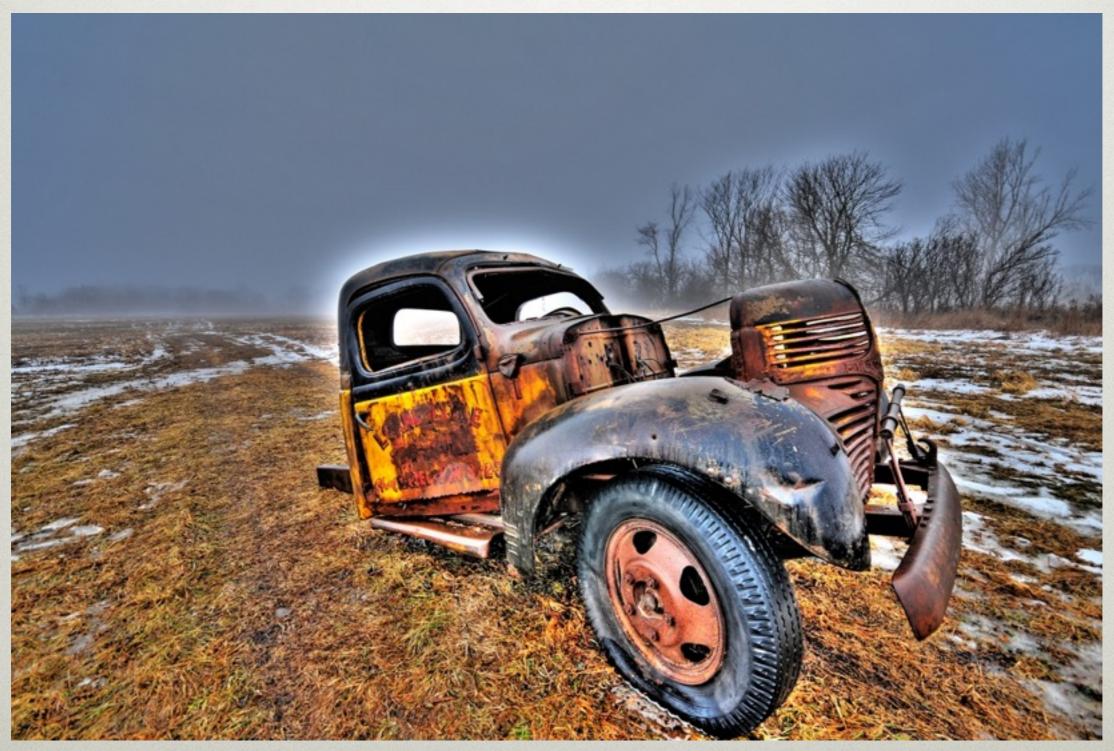

### A PAINTERLY LOOK

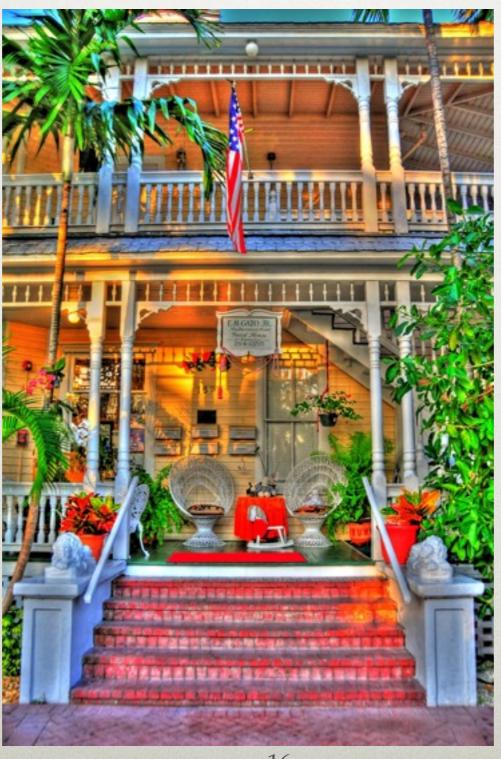

#### PAINTERLY LOOK AGAIN

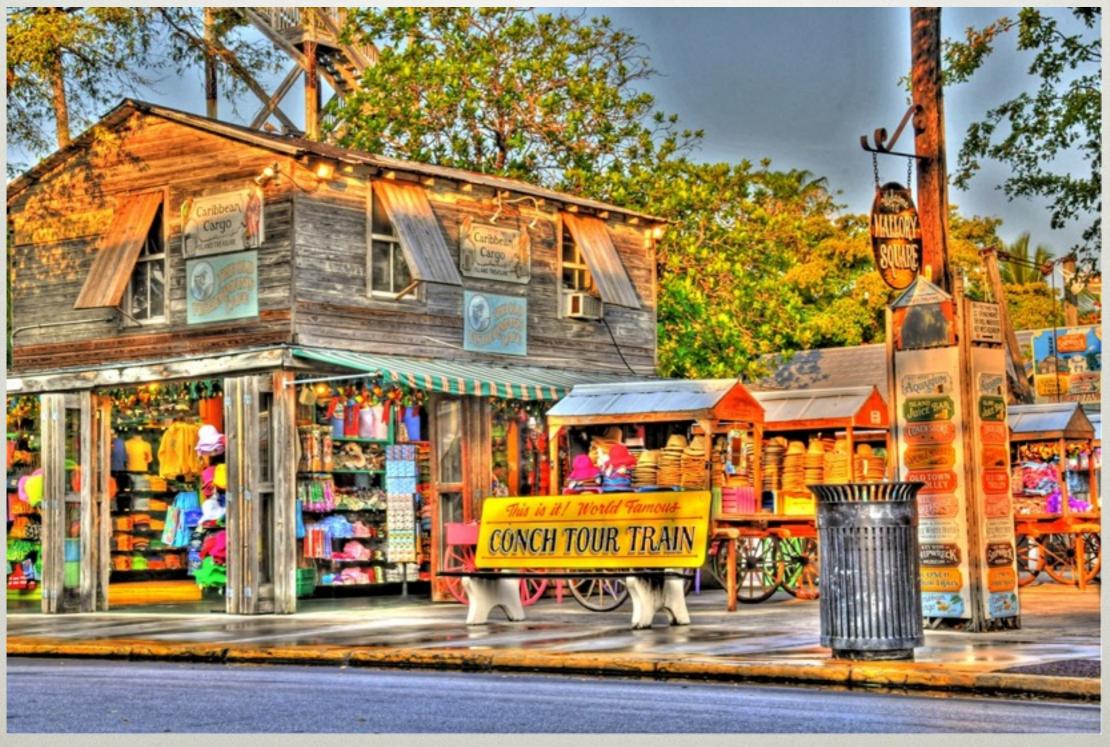

#### BIG CONTRAST LANDSCAPE

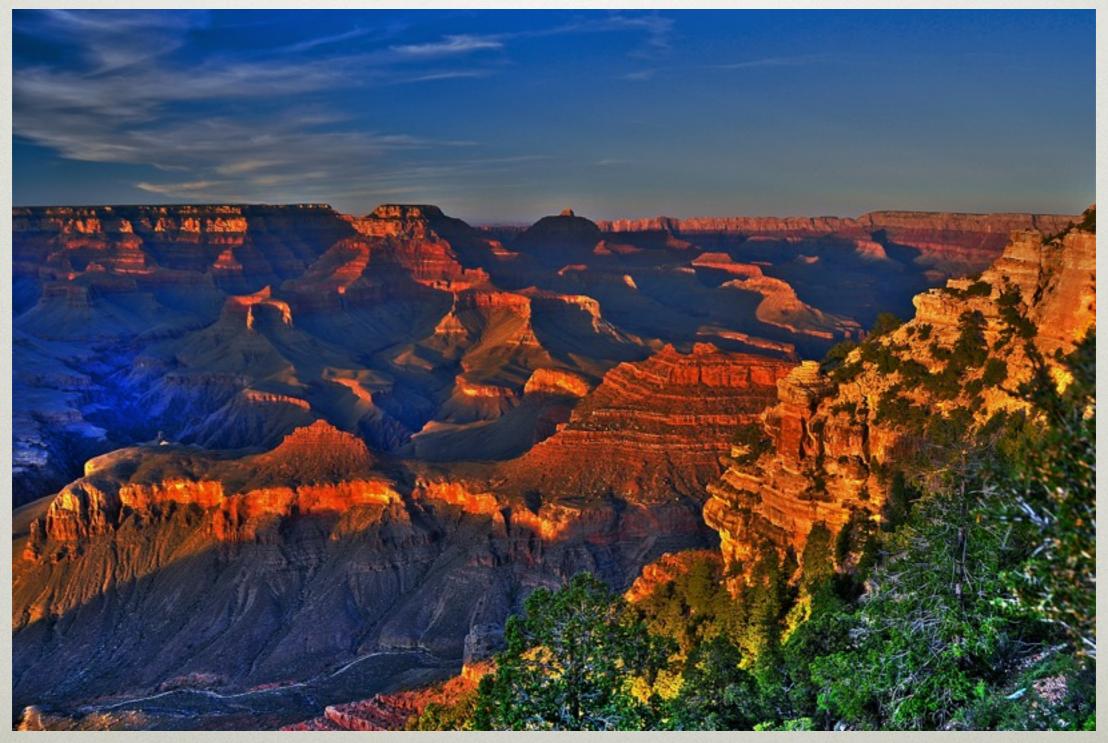

## PROVIDES DIMENTIONAL DEPTH

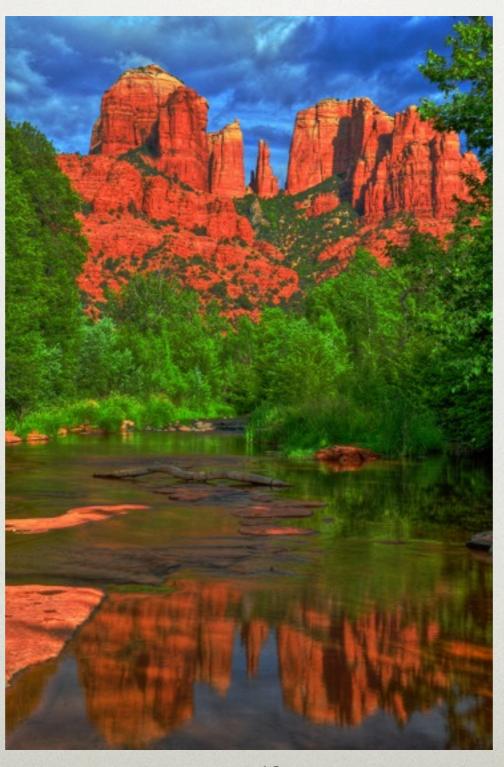

#### ACCENTS VIBRANT COLOUR

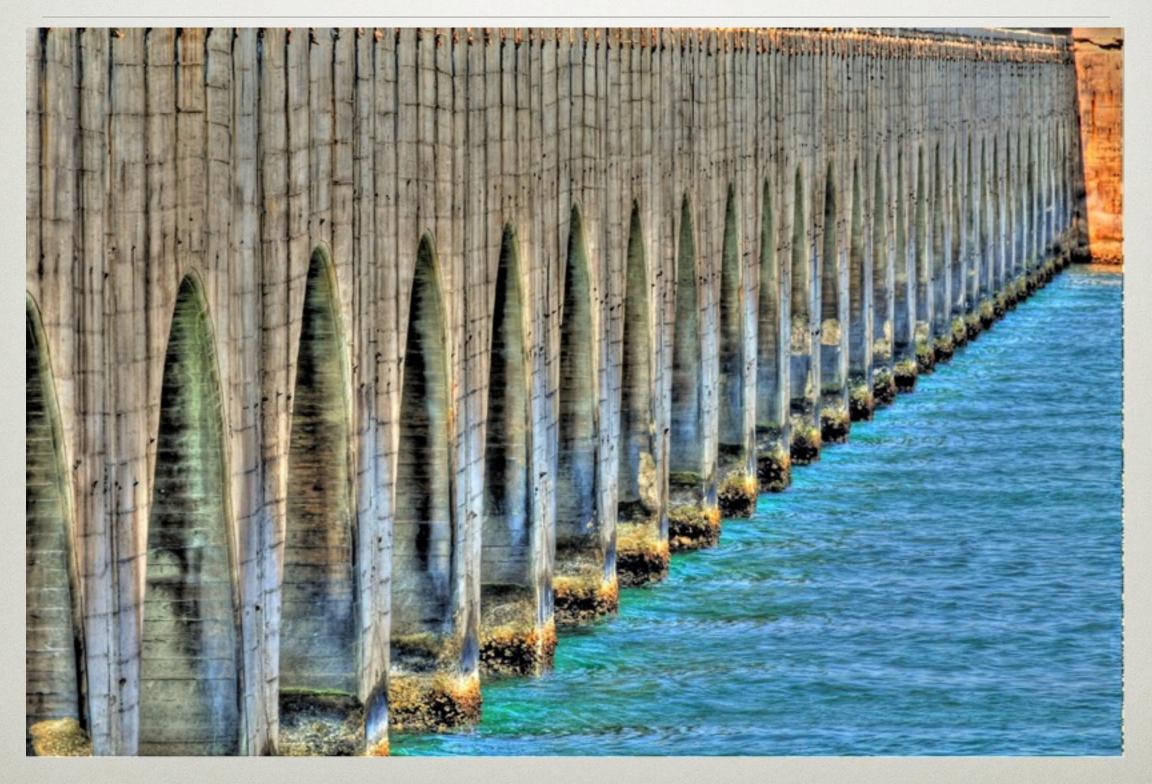

#### ADDS CITYSCAPE DRAMA

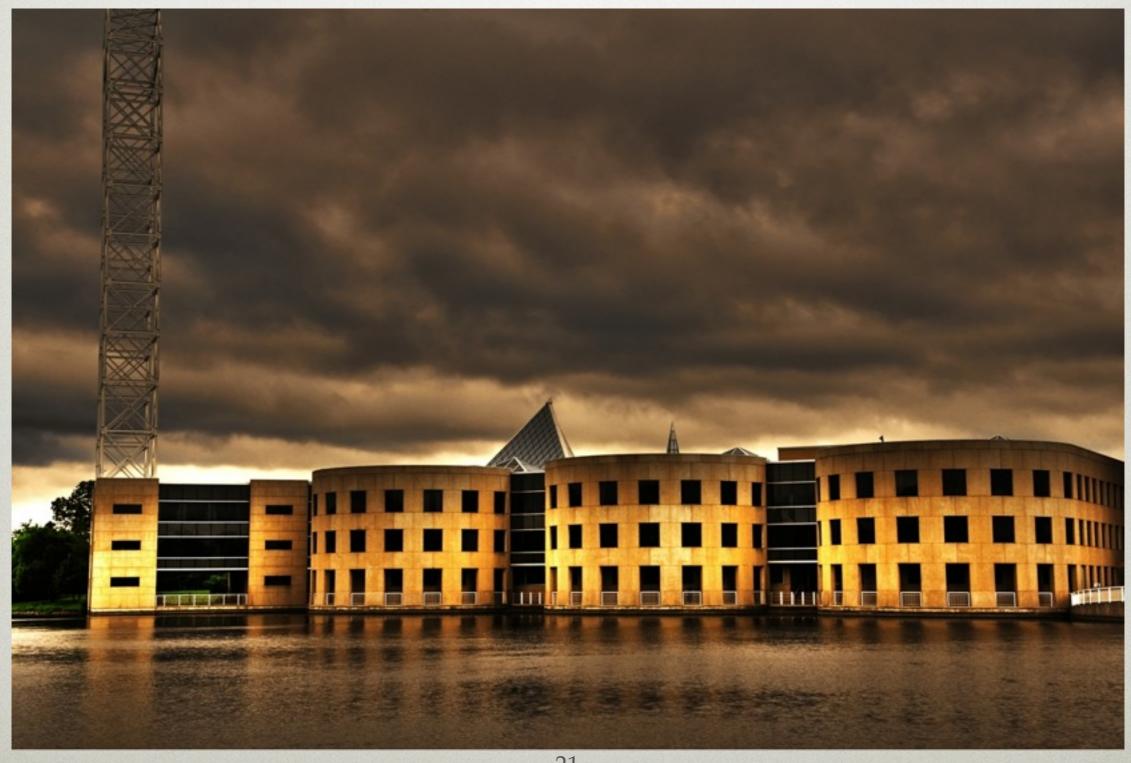

## STUNNING DETAIL CRISPNESS

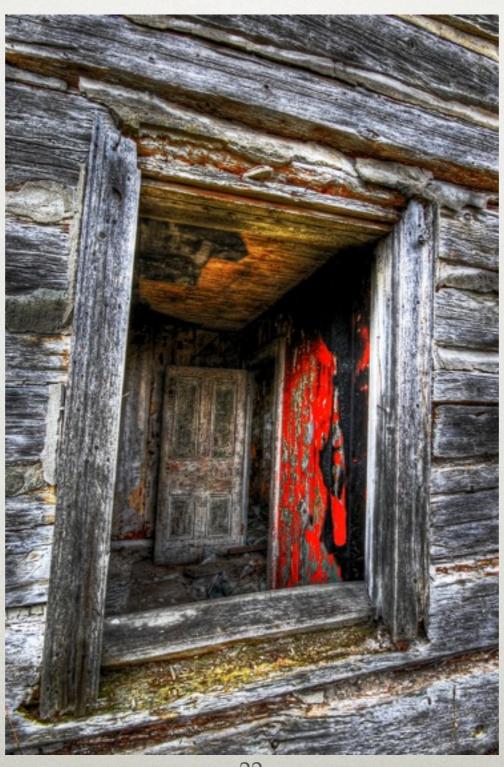

## CLOUD MOVEMENT EXAMPLE

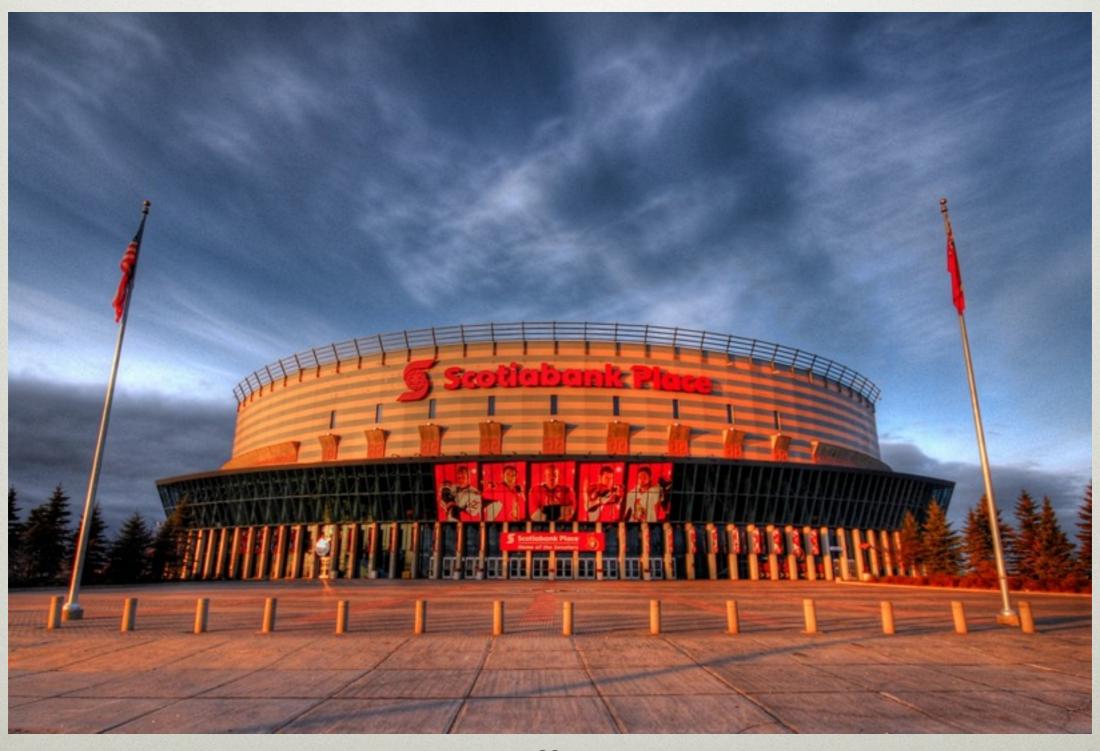

## WHITE BALANCE CAN STILL BE ALTERED

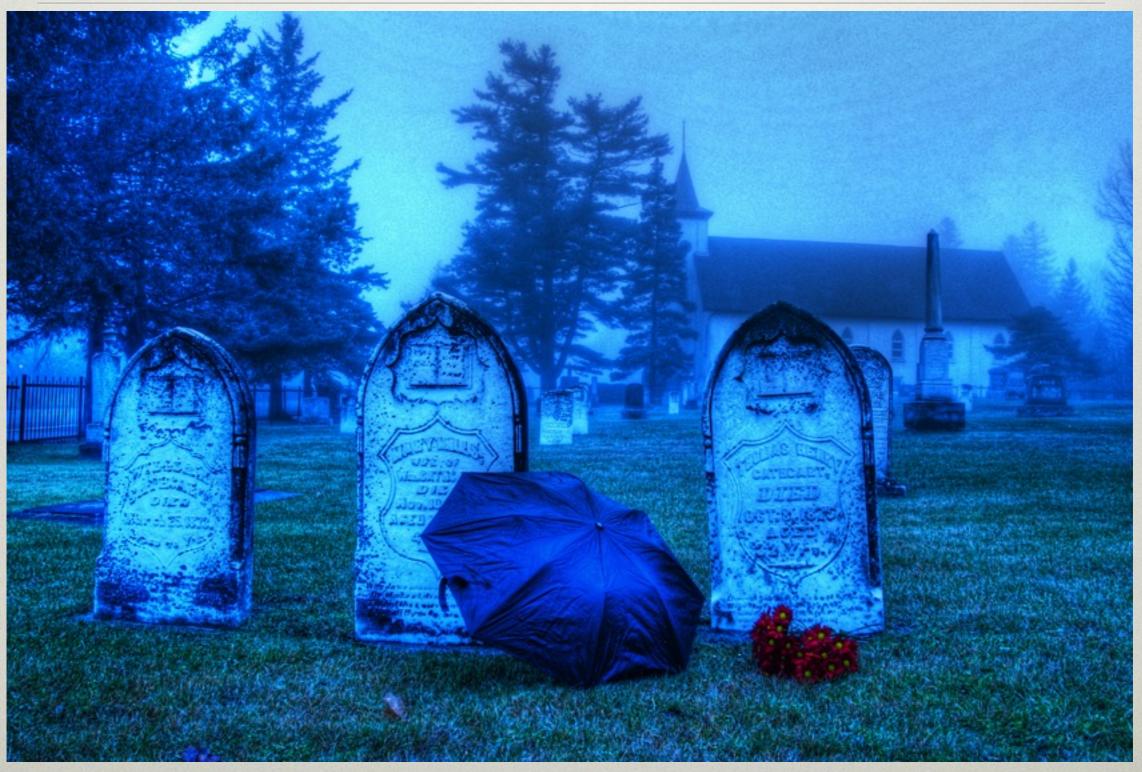

## BLACK AND WHITE CONVERSION STILL WORKS

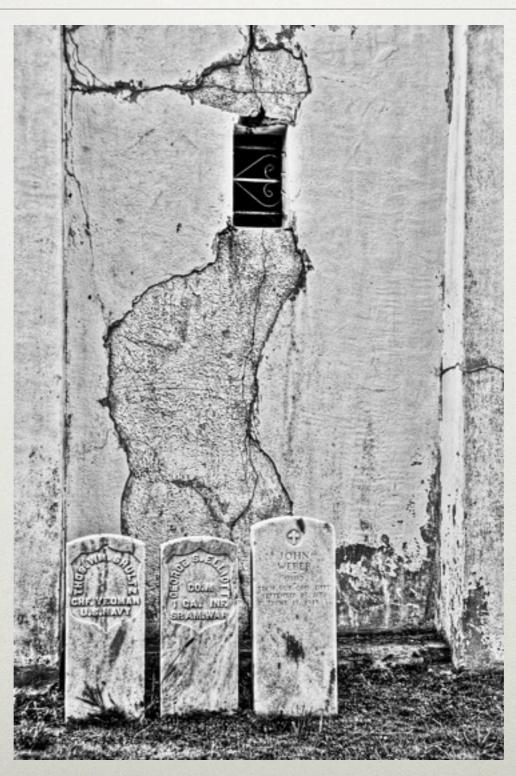

## I THOUGHT YOU SAID "NO MOVEMENT"

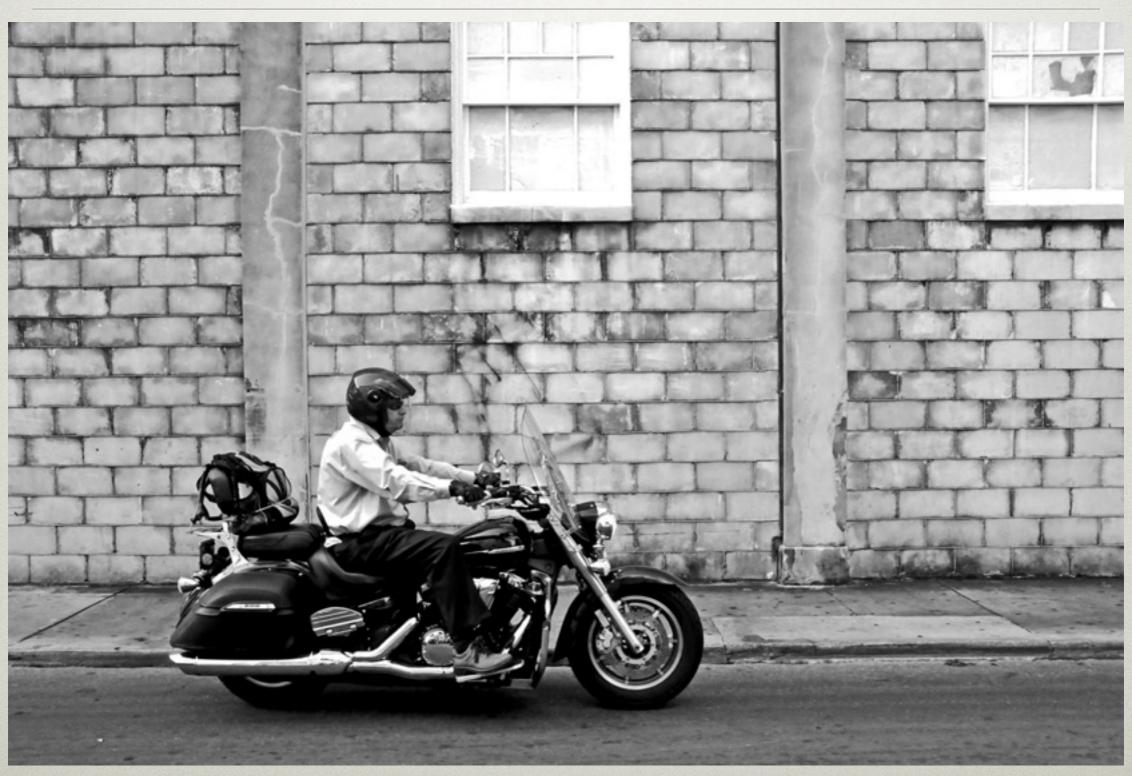

#### YOU CAN SHOOT IN RAW

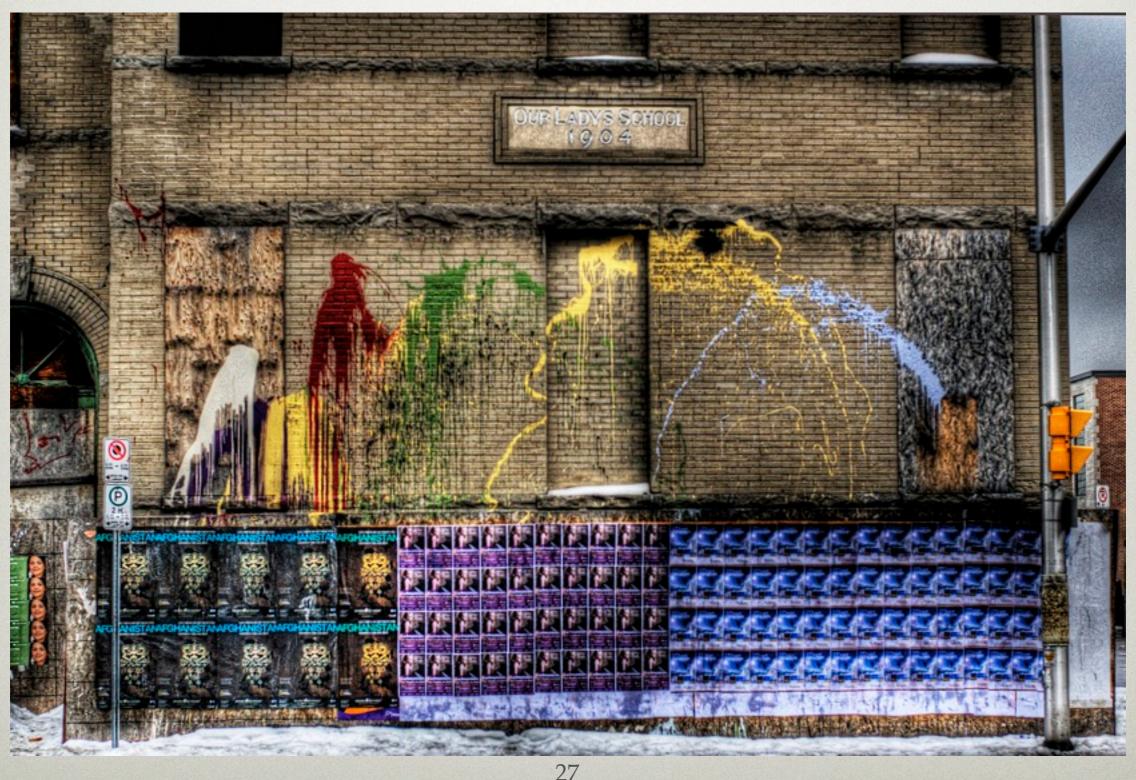

## COMPOSITIONAL GUIDELINES STILL APPLY

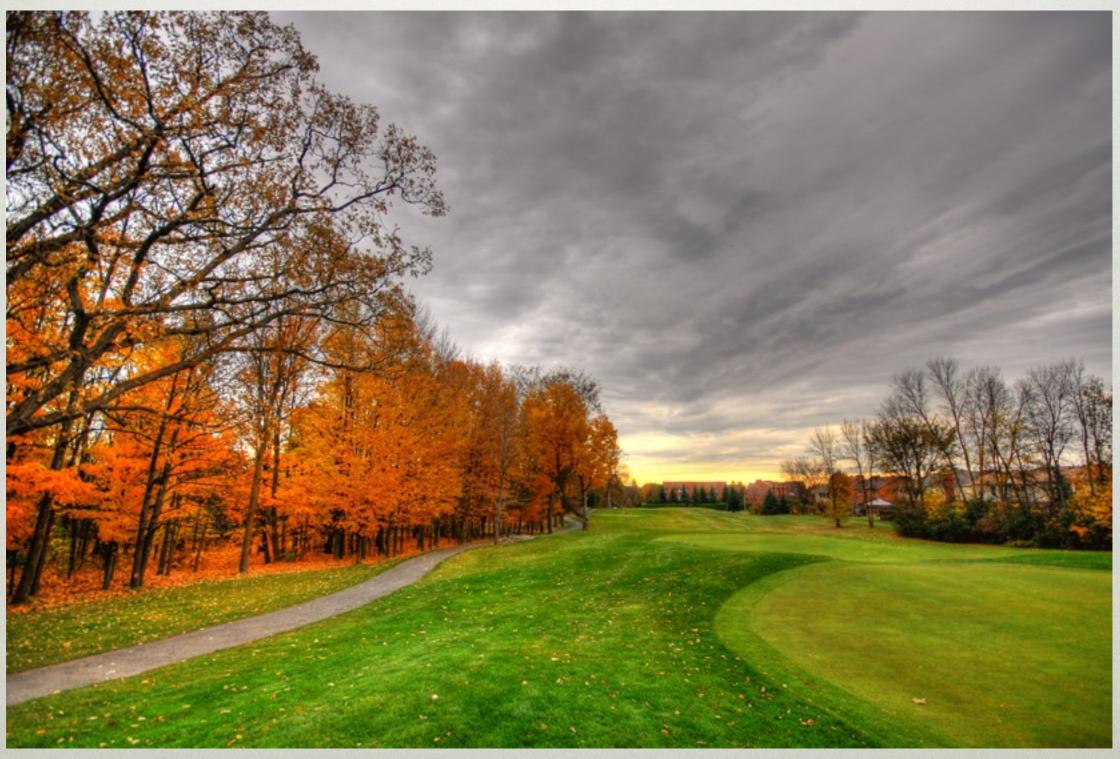

## THANKS FOR YOUR INTEREST

# Might There Be Any Questions?